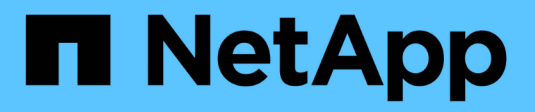

# **Erste Schritte in Azure**

Cloud Manager 3.8

NetApp March 25, 2024

This PDF was generated from https://docs.netapp.com/de-de/occm38/task\_getting\_started\_azure.html on March 25, 2024. Always check docs.netapp.com for the latest.

# **Inhalt**

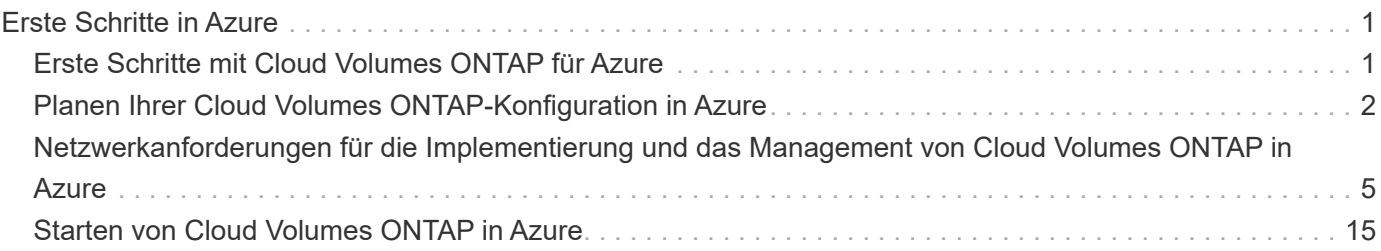

# <span id="page-2-0"></span>**Erste Schritte in Azure**

# <span id="page-2-1"></span>**Erste Schritte mit Cloud Volumes ONTAP für Azure**

Erste Schritte mit Cloud Volumes ONTAP für Azure

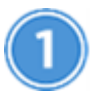

#### **Einen Konnektor erstellen**

Wenn Sie keine haben ["Stecker"](https://docs.netapp.com/de-de/occm38/concept_connectors.html) Dennoch muss ein Kontoadministrator einen erstellen. ["Erfahren Sie, wie Sie](https://docs.netapp.com/de-de/occm38/task_creating_connectors_azure.html) [in Azure einen Connector erstellen"](https://docs.netapp.com/de-de/occm38/task_creating_connectors_azure.html).

Wenn Sie Ihre erste Cloud Volumes ONTAP-Arbeitsumgebung erstellen, werden Sie von Cloud Manager aufgefordert, einen Connector bereitzustellen, wenn Sie noch keinen haben.

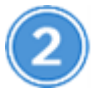

## **Planen Sie Ihre Konfiguration**

Cloud Manager bietet vorkonfigurierte Pakete, die Ihren Workload-Anforderungen entsprechen, oder Sie können eine eigene Konfiguration erstellen. Wenn Sie sich für eine eigene Konfiguration entscheiden, sollten Sie sich mit den verfügbaren Optionen vertraut machen. ["Weitere Informationen .".](#page-3-0)

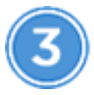

 **Richten Sie Ihr Netzwerk ein**

- 1. Stellen Sie sicher, dass Ihre vnet und Subnetze Verbindungen zwischen dem Connector und Cloud Volumes ONTAP unterstützen.
- 2. Aktivieren Sie den ausgehenden Internetzugriff über das Ziel-vnet, damit der Konnektor und der Cloud Volumes ONTAP mehrere Endpunkte kontaktieren können.

Dieser Schritt ist wichtig, da der Connector Cloud Volumes ONTAP nicht ohne Outbound-Internetzugang verwalten kann. Wenn Sie die ausgehende Verbindung begrenzen müssen, lesen Sie die Liste der Endpunkte für ["Anschluss und Cloud Volumes ONTAP".](#page-6-0)

#### ["Erfahren Sie mehr über Netzwerkanforderungen".](#page-6-0)

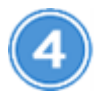

 **Starten Sie Cloud Volumes ONTAP mit Cloud Manager**

Klicken Sie auf **Arbeitsumgebung hinzufügen**, wählen Sie den Systemtyp aus, den Sie bereitstellen möchten, und führen Sie die Schritte im Assistenten aus. ["Lesen Sie Schritt-für-Schritt-Anleitungen".](#page-16-0)

#### **Weiterführende Links**

- ["Bewertung"](https://docs.netapp.com/de-de/occm38/concept_evaluating.html)
- ["Erstellen eines Connectors über Cloud Manager"](https://docs.netapp.com/de-de/occm38/task_creating_connectors_azure.html)
- ["Erstellen eines Connectors über den Azure Marketplace"](https://docs.netapp.com/de-de/occm38/task_launching_azure_mktp.html)
- ["Installieren der Connector-Software auf einem Linux-Host"](https://docs.netapp.com/de-de/occm38/task_installing_linux.html)

• ["Was Cloud Manager mit Azure-Berechtigungen tut"](https://docs.netapp.com/de-de/occm38/reference_permissions.html#what-cloud-manager-does-with-azure-permissions)

# <span id="page-3-0"></span>**Planen Ihrer Cloud Volumes ONTAP-Konfiguration in Azure**

Wenn Sie Cloud Volumes ONTAP in Azure implementieren, können Sie entweder ein vorkonfiguriertes System wählen, das Ihren Workload-Anforderungen entspricht, oder Sie erstellen Ihre eigene Konfiguration. Wenn Sie sich für eine eigene Konfiguration entscheiden, sollten Sie sich mit den verfügbaren Optionen vertraut machen.

# **Auswahl eines Lizenztyps**

Cloud Volumes ONTAP ist in zwei Preisoptionen erhältlich: Nutzungsbasiert und als BYOL-Modell (Bring-Your-Own-License). Für Pay-as-you-go können Sie zwischen drei Lizenzen wählen: Explore, Standard oder Premium. Jede Lizenz bietet verschiedene Kapazitäts- und Computing-Optionen.

["Unterstützte Konfigurationen für Cloud Volumes ONTAP 9.7 in Azure"](https://docs.netapp.com/us-en/cloud-volumes-ontap/reference_configs_azure_97.html)

# **Storage-Grenzen kennen**

Die Rohkapazitätsgrenze für ein Cloud Volumes ONTAP System ist an die Lizenz gebunden. Zusätzliche Beschränkungen wirken sich auf die Größe von Aggregaten und Volumes aus. Sie sollten sich dieser Grenzen bei der Planung Ihrer Konfiguration bewusst sein.

["Storage-Höchstwerte für Cloud Volumes ONTAP 9.7 in Azure"](https://docs.netapp.com/us-en/cloud-volumes-ontap/reference_limits_azure_97.html)

# **Dimensionierung Ihres Systems in Azure**

Mit der Dimensionierung Ihres Cloud Volumes ONTAP Systems können Sie die Anforderungen an Performance und Kapazität erfüllen. Bei der Auswahl von VM-Typ, Festplattentyp und Festplattengröße sind einige wichtige Punkte zu beachten:

#### **Typ der virtuellen Maschine**

Sehen Sie sich die unterstützten Typen von Virtual Machines in an ["Versionshinweise zu Cloud Volumes](http://docs.netapp.com/cloud-volumes-ontap/us-en/index.html) [ONTAP"](http://docs.netapp.com/cloud-volumes-ontap/us-en/index.html) Und überprüfen Sie anschließend Details zu jedem unterstützten VM-Typ. Beachten Sie, dass jeder VM-Typ eine bestimmte Anzahl an Datenfestplatten unterstützt.

- ["Azure-Dokumentation: Allgemeine Größe virtueller Maschinen"](https://docs.microsoft.com/en-us/azure/virtual-machines/linux/sizes-general#dsv2-series)
- ["Azure-Dokumentation: Für den Speicher optimierte Größen virtueller Maschinen"](https://docs.microsoft.com/en-us/azure/virtual-machines/linux/sizes-memory#dsv2-series-11-15)

#### **Azure-Festplattentyp**

Wenn Sie Volumes für Cloud Volumes ONTAP erstellen, müssen Sie den zugrunde liegenden Cloud-Storage auswählen, den Cloud Volumes ONTAP als Festplatte verwendet.

HA-Systeme verwenden Premium-Blobs auf Seite. In der Zwischenzeit können Systeme mit einem Node zwei Typen von Azure Managed Disks nutzen:

- *Premium SSD Managed Disks* bieten hohe Performance für I/O-intensive Workloads zu höheren Kosten.
- *Standard SSD Managed Disks* bieten konsistente Performance für Workloads, die niedrige IOPS erfordern.

• *Standard HDD Managed Disks* sind eine gute Wahl, wenn Sie keine hohen IOPS benötigen und Ihre Kosten senken möchten.

Weitere Details zu den Anwendungsfällen für diese Festplatten finden Sie unter ["Microsoft Azure-](https://docs.microsoft.com/en-us/azure/virtual-machines/disks-types)[Dokumentation: Welche Festplattentypen sind in Azure verfügbar?".](https://docs.microsoft.com/en-us/azure/virtual-machines/disks-types)

#### **Festplattengröße Azure**

Wenn Sie Cloud Volumes ONTAP Instanzen starten, müssen Sie die standardmäßige Festplattengröße für Aggregate auswählen. Cloud Manager verwendet diese Festplattengröße für das anfängliche Aggregat und für alle zusätzlichen Aggregate, die es erstellt, wenn Sie die einfache Bereitstellungsoption verwenden. Sie können Aggregate erstellen, die eine Festplattengröße verwenden, die sich von der Standardgröße unterscheidet ["Verwenden der erweiterten Zuweisungsoption".](https://docs.netapp.com/de-de/occm38/task_provisioning_storage.html#creating-aggregates)

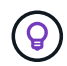

Alle Festplatten in einem Aggregat müssen dieselbe Größe haben.

Bei der Auswahl der Festplattengröße sollten Sie mehrere Faktoren berücksichtigen. Die Festplattengröße wirkt sich darauf aus, wie viel Sie für Storage zahlen, wie viele Volumes Sie in einem Aggregat erstellen können, wie viel Kapazität insgesamt für Cloud Volumes ONTAP zur Verfügung steht und wie hoch die Storage-Performance ist.

Die Performance von Azure Premium Storage ist an die Festplattengröße gebunden. Größere Festplatten bieten höhere IOPS und einen höheren Durchsatz. Beispielsweise kann die Auswahl von 1-TB-Festplatten eine bessere Performance bieten als 500-GB-Festplatten zu höheren Kosten.

Es gibt keine Performance-Unterschiede zwischen den Festplattengrößen für Standard-Storage. Sie sollten die Festplattengröße basierend auf der benötigten Kapazität auswählen.

Unter Azure finden Sie IOPS und Durchsatz nach Festplattengröße:

- ["Microsoft Azure: Preisgestaltung für Managed Disks"](https://azure.microsoft.com/en-us/pricing/details/managed-disks/)
- ["Microsoft Azure: Page Blobs Pricing"](https://azure.microsoft.com/en-us/pricing/details/storage/page-blobs/)

## **Auswahl einer Konfiguration, die Flash Cache unterstützt**

Eine Cloud Volumes ONTAP-Konfiguration in Azure umfasst lokalen NVMe-Storage, den Cloud Volumes ONTAP zur Steigerung der Performance als *Flash Cache* verwendet. ["Weitere Informationen zu Flash Cache"](https://docs.netapp.com/de-de/occm38/concept_flash_cache.html).

## **Azure Network Information Worksheet**

Wenn Sie Cloud Volumes ONTAP in Azure implementieren, müssen Sie Details zu Ihrem virtuellen Netzwerk angeben. Sie können ein Arbeitsblatt verwenden, um die Informationen von Ihrem Administrator zu sammeln.

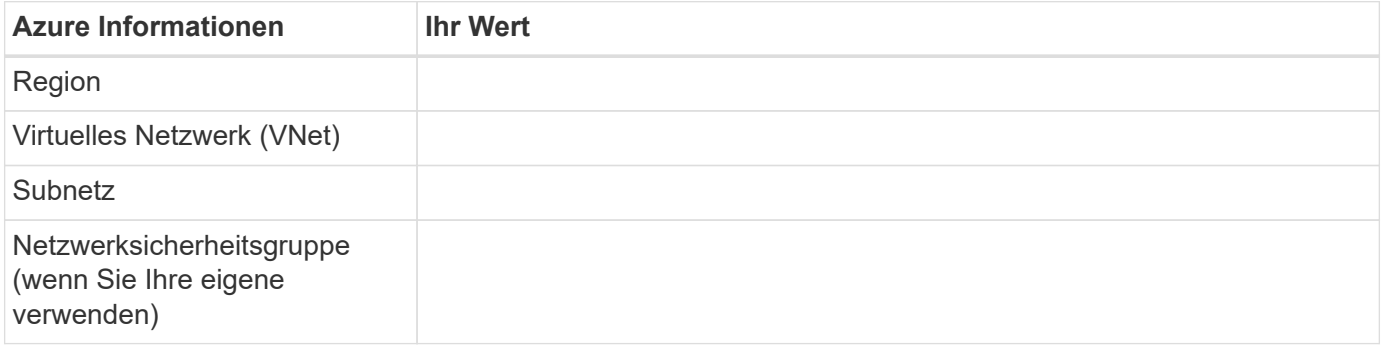

# **Auswählen einer Schreibgeschwindigkeit**

Mit Cloud Manager können Sie eine Einstellung für die Schreibgeschwindigkeit für Cloud Volumes ONTAP Systeme mit einem Node wählen. Bevor Sie sich für eine Schreibgeschwindigkeit entscheiden, sollten Sie die Unterschiede zwischen den normalen und hohen Einstellungen sowie Risiken und Empfehlungen verstehen, wenn Sie eine hohe Schreibgeschwindigkeit verwenden.

#### **Unterschied zwischen normaler Schreibgeschwindigkeit und hoher Schreibgeschwindigkeit**

Wenn Sie sich für eine normale Schreibgeschwindigkeit entscheiden, werden die Daten direkt auf die Festplatte geschrieben, wodurch die Wahrscheinlichkeit eines Datenverlusts bei einem ungeplanten Systemausfall verringert wird.

Wenn Sie hohe Schreibgeschwindigkeit wählen, werden die Daten vor dem Schreiben auf die Festplatte im Speicher gepuffert, was eine schnellere Schreibleistung ermöglicht. Aufgrund dieses Cachings besteht die Gefahr eines Datenverlusts, wenn ein ungeplanter Systemausfall auftritt.

Die Datenmenge, die bei einem ungeplanten Systemausfall verloren gehen kann, entspricht der Spanne der letzten beiden Konsistenzpunkte. Ein Konsistenzpunkt ist das Schreiben gepufferter Daten auf die Festplatte. Ein Konsistenzpunkt tritt auf, wenn das Schreibprotokoll voll ist oder nach 10 Sekunden (je nachdem, was zuerst eintritt). Die Performance des AWS EBS-Volumes kann sich jedoch auf die Verarbeitungszeit des Konsistenzpunkts auswirken.

#### **Wann wird hohe Schreibgeschwindigkeit verwendet**

Hohe Schreibgeschwindigkeit ist eine gute Wahl, wenn für Ihre Workload eine schnelle Schreibleistung erforderlich ist und Sie das Risiko eines Datenverlusts bei einem ungeplanten Systemausfall überstehen können.

#### **Empfehlungen bei hoher Schreibgeschwindigkeit**

Wenn Sie die hohe Schreibgeschwindigkeit aktivieren, sollten Sie den Schreibschutz auf der Anwendungsebene sicherstellen.

## **Auswählen eines Volume-Nutzungsprofils**

ONTAP umfasst mehrere Storage-Effizienzfunktionen, mit denen Sie die benötigte Storage-Gesamtmenge reduzieren können. Wenn Sie ein Volume in Cloud Manager erstellen, können Sie ein Profil auswählen, das diese Funktionen aktiviert, oder ein Profil, das sie deaktiviert. Sie sollten mehr über diese Funktionen erfahren, um zu entscheiden, welches Profil Sie verwenden möchten.

NetApp Storage-Effizienzfunktionen bieten folgende Vorteile:

#### **Thin Provisioning**

Bietet Hosts oder Benutzern mehr logischen Storage als in Ihrem physischen Storage-Pool. Anstatt Storage vorab zuzuweisen, wird jedem Volume beim Schreiben von Daten dynamisch Speicherplatz zugewiesen.

#### **Deduplizierung**

Verbessert die Effizienz, indem identische Datenblöcke lokalisiert und durch Verweise auf einen einzelnen gemeinsam genutzten Block ersetzt werden. Durch diese Technik werden die Storage-Kapazitätsanforderungen reduziert, da redundante Datenblöcke im selben Volume eliminiert werden.

## **Komprimierung**

Reduziert die physische Kapazität, die zum Speichern von Daten erforderlich ist, indem Daten in einem Volume auf primärem, sekundärem und Archiv-Storage komprimiert werden.

# <span id="page-6-0"></span>**Netzwerkanforderungen für die Implementierung und das Management von Cloud Volumes ONTAP in Azure**

Richten Sie Ihr Azure Netzwerk ein, um Cloud Volumes ONTAP Systeme ordnungsgemäß funktionieren zu können. Dazu gehört auch die Vernetzung von Connector und Cloud Volumes ONTAP.

# **Anforderungen für Cloud Volumes ONTAP**

Die folgenden Netzwerkanforderungen müssen in Azure erfüllt werden.

#### **Outbound-Internetzugang für Cloud Volumes ONTAP**

Cloud Volumes ONTAP erfordert ausgehenden Internetzugang, um Nachrichten an NetApp AutoSupport zu senden, der proaktiv den Zustand Ihres Storage überwacht.

Routing- und Firewall-Richtlinien müssen HTTP-/HTTPS-Datenverkehr an die folgenden Endpunkte ermöglichen, damit Cloud Volumes ONTAP AutoSupport-Meldungen senden kann:

- https://support.netapp.com/aods/asupmessage
- https://support.netapp.com/asupprod/post/1.0/postAsup

["Erfahren Sie, wie AutoSupport konfiguriert wird"](https://docs.netapp.com/de-de/occm38/task_setting_up_ontap_cloud.html).

#### **Sicherheitsgruppen**

Sie müssen keine Sicherheitsgruppen erstellen, da Cloud Manager dies für Sie tut. Wenn Sie Ihre eigene Verwendung benötigen, lesen Sie die unten aufgeführten Sicherheitsgruppenregeln.

#### **Anzahl der IP-Adressen**

Cloud Manager weist Cloud Volumes ONTAP in Azure die folgende Anzahl von IP-Adressen zu:

- Single Node: 5 IP-Adressen
- HA-Paar: 16 IP-Adressen

Cloud Manager erstellt eine SVM-Management-LIF auf HA-Paare, jedoch nicht auf Systemen mit einem einzelnen Node in Azure.

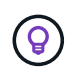

Ein LIF ist eine IP-Adresse, die einem physischen Port zugewiesen ist. Für Managementtools wie SnapCenter ist eine SVM-Management-LIF erforderlich.

#### **Verbindung von Cloud Volumes ONTAP zu Azure Blob Storage für Data Tiering**

Wenn Sie "kalte" Daten für den Azure Blob Storage Tiering möchten, müssen Sie keine Verbindung zwischen der Performance-Tier und der Kapazitäts-Tier einrichten, solange Cloud Manager über die erforderlichen Berechtigungen verfügt. Cloud Manager unterstützt ein vnet-Service-Endpunkt für Sie, wenn die Cloud Manager-Richtlinie über die folgenden Berechtigungen verfügt:

```
"Microsoft.Network/virtualNetworks/subnets/write",
"Microsoft.Network/routeTables/join/action",
```
Diese Berechtigungen sind in der neuesten enthalten ["Cloud Manager-Richtlinie"](https://mysupport.netapp.com/site/info/cloud-manager-policies).

Weitere Informationen zum Einrichten von Daten-Tiering finden Sie unter ["Tiering von kalten Daten auf](https://docs.netapp.com/de-de/occm38/task_tiering.html) [kostengünstigen Objekt-Storage".](https://docs.netapp.com/de-de/occm38/task_tiering.html)

#### **Verbindungen zu ONTAP Systemen in anderen Netzwerken**

Um Daten zwischen einem Cloud Volumes ONTAP System in Azure und ONTAP Systemen in anderen Netzwerken zu replizieren, müssen Sie über eine VPN-Verbindung zwischen Azure VNet und dem anderen Netzwerk verfügen, z. B. einem AWS VPC oder Ihrem Unternehmensnetzwerk.

Anweisungen finden Sie unter ["Microsoft Azure Dokumentation: Erstellen Sie eine Site-to-Site-Verbindung](https://docs.microsoft.com/en-us/azure/vpn-gateway/vpn-gateway-howto-site-to-site-resource-manager-portal) [im Azure-Portal".](https://docs.microsoft.com/en-us/azure/vpn-gateway/vpn-gateway-howto-site-to-site-resource-manager-portal)

#### **Anforderungen an den Steckverbinder**

Richten Sie Ihr Netzwerk ein, damit der Connector Ressourcen und Prozesse in Ihrer Public Cloud-Umgebung managen kann. Der wichtigste Schritt besteht darin, ausgehenden Internetzugriff auf verschiedene Endpunkte zu gewährleisten.

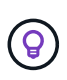

Wenn Ihr Netzwerk für die gesamte Kommunikation mit dem Internet einen Proxyserver verwendet, können Sie den Proxyserver über die Seite Einstellungen angeben. Siehe ["Konfigurieren des Connectors für die Verwendung eines Proxy-Servers"](https://docs.netapp.com/de-de/occm38/task_configuring_proxy.html).

#### **Verbindungen zu Zielnetzwerken**

Für einen Connector ist eine Netzwerkverbindung zu den VPCs und VNets erforderlich, in denen Cloud Volumes ONTAP bereitgestellt werden soll.

Wenn Sie beispielsweise einen Connector in Ihrem Unternehmensnetzwerk installieren, müssen Sie eine VPN-Verbindung zur VPC oder vnet einrichten, in der Sie Cloud Volumes ONTAP starten.

#### **Outbound-Internetzugang**

Für den Connector ist ein abgehender Internetzugang erforderlich, um Ressourcen und Prozesse in Ihrer Public Cloud-Umgebung zu managen. Ein Connector kontaktiert folgende Endpunkte beim Managen von Ressourcen in Azure:

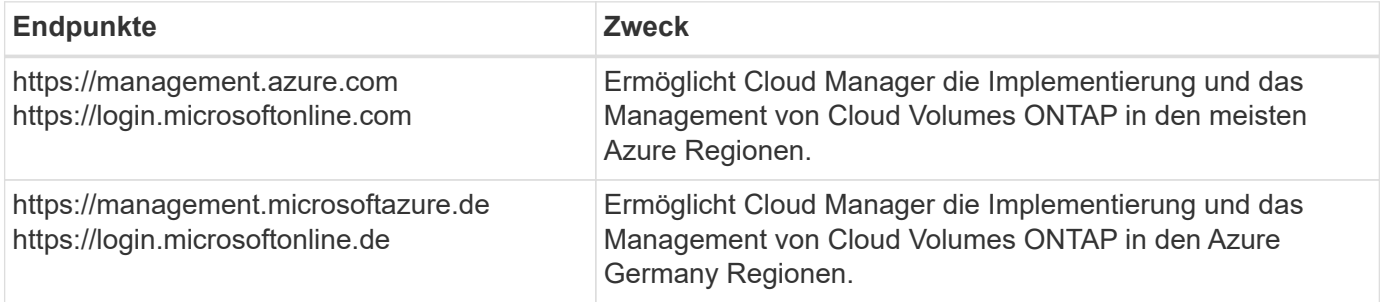

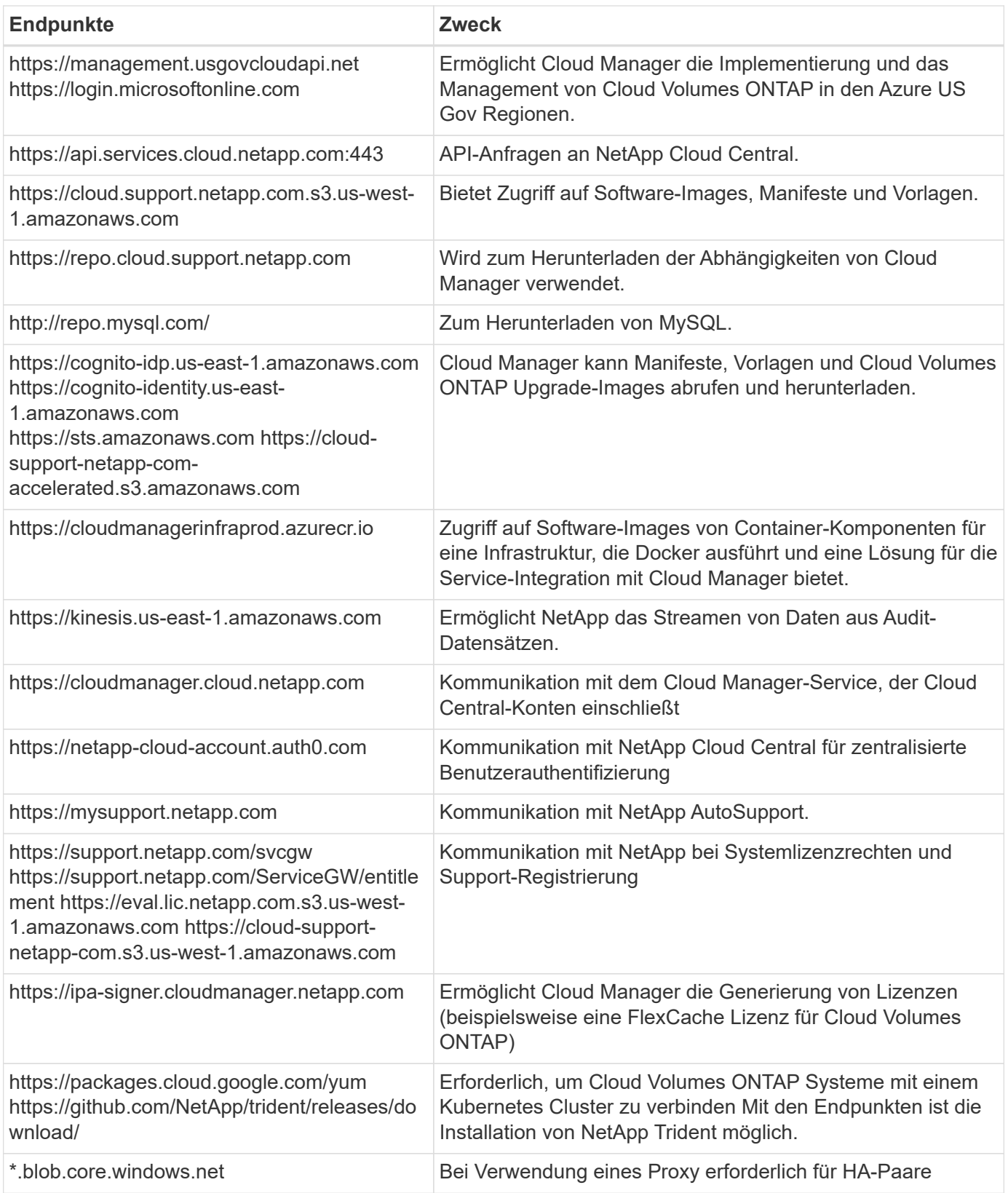

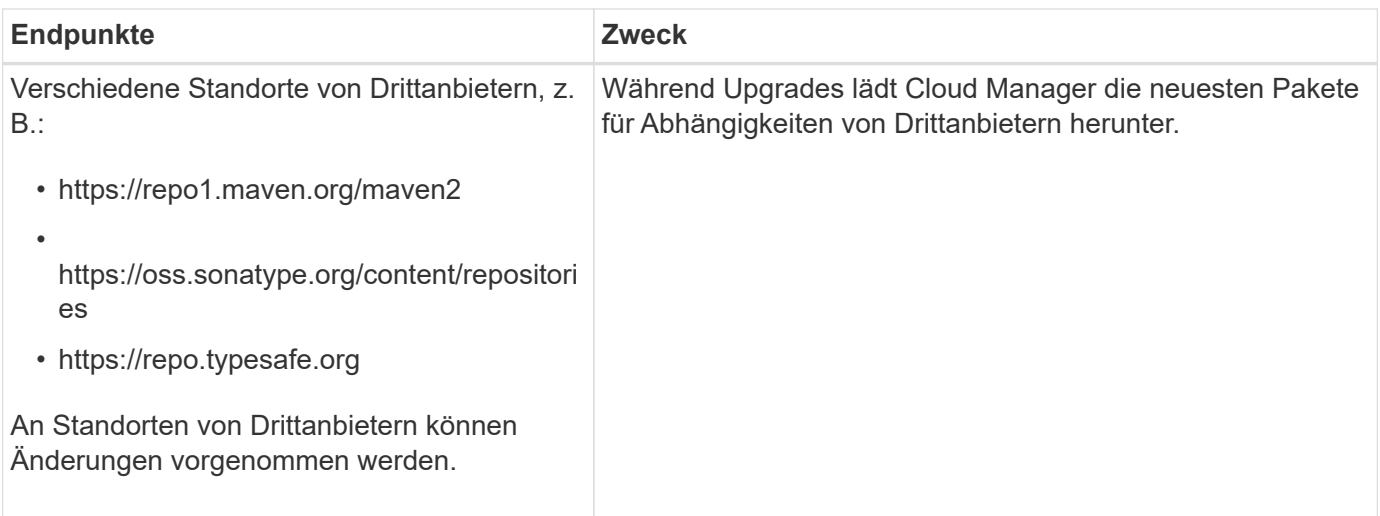

Während Sie fast alle Aufgaben über die SaaS-Benutzeroberfläche ausführen sollten, steht auf dem Connector weiterhin eine lokale Benutzeroberfläche zur Verfügung. Die Maschine, auf der der Webbrowser ausgeführt wird, muss über Verbindungen zu den folgenden Endpunkten verfügen:

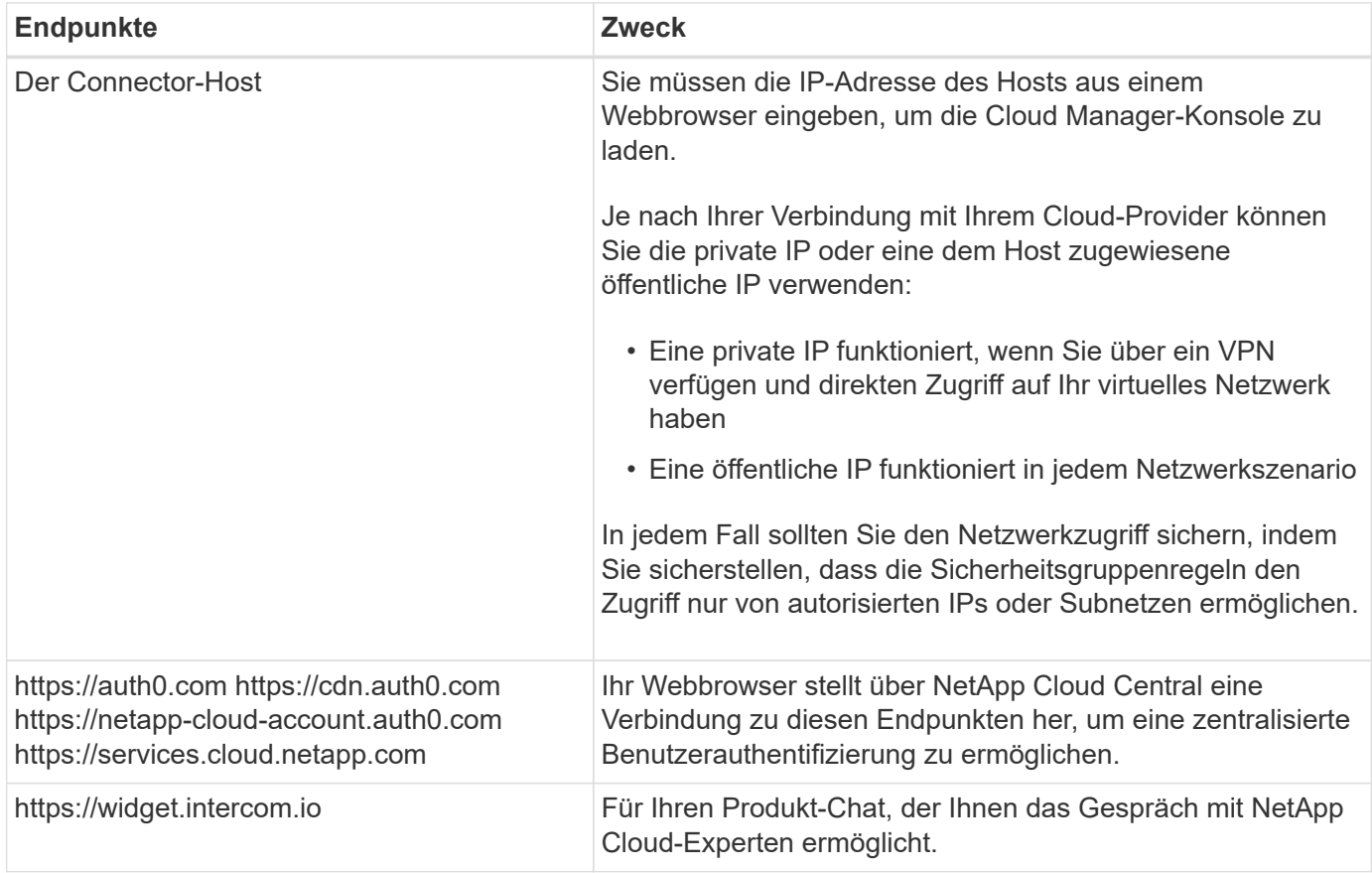

# **Regeln für Sicherheitsgruppen für Cloud Volumes ONTAP**

Cloud Manager erstellt Azure-Sicherheitsgruppen mit den ein- und ausgehenden Regeln, die für den erfolgreichen Betrieb von Cloud Volumes ONTAP erforderlich sind. Sie können die Ports zu Testzwecken oder zur Verwendung eigener Sicherheitsgruppen verwenden.

Die Sicherheitsgruppe für Cloud Volumes ONTAP erfordert sowohl eingehende als auch ausgehende Regeln.

## **Eingehende Regeln für Single-Node-Systeme**

Die unten aufgeführten Regeln erlauben den Datenverkehr, es sei denn, die Beschreibung stellt fest, dass bestimmte eingehende Daten blockiert werden.

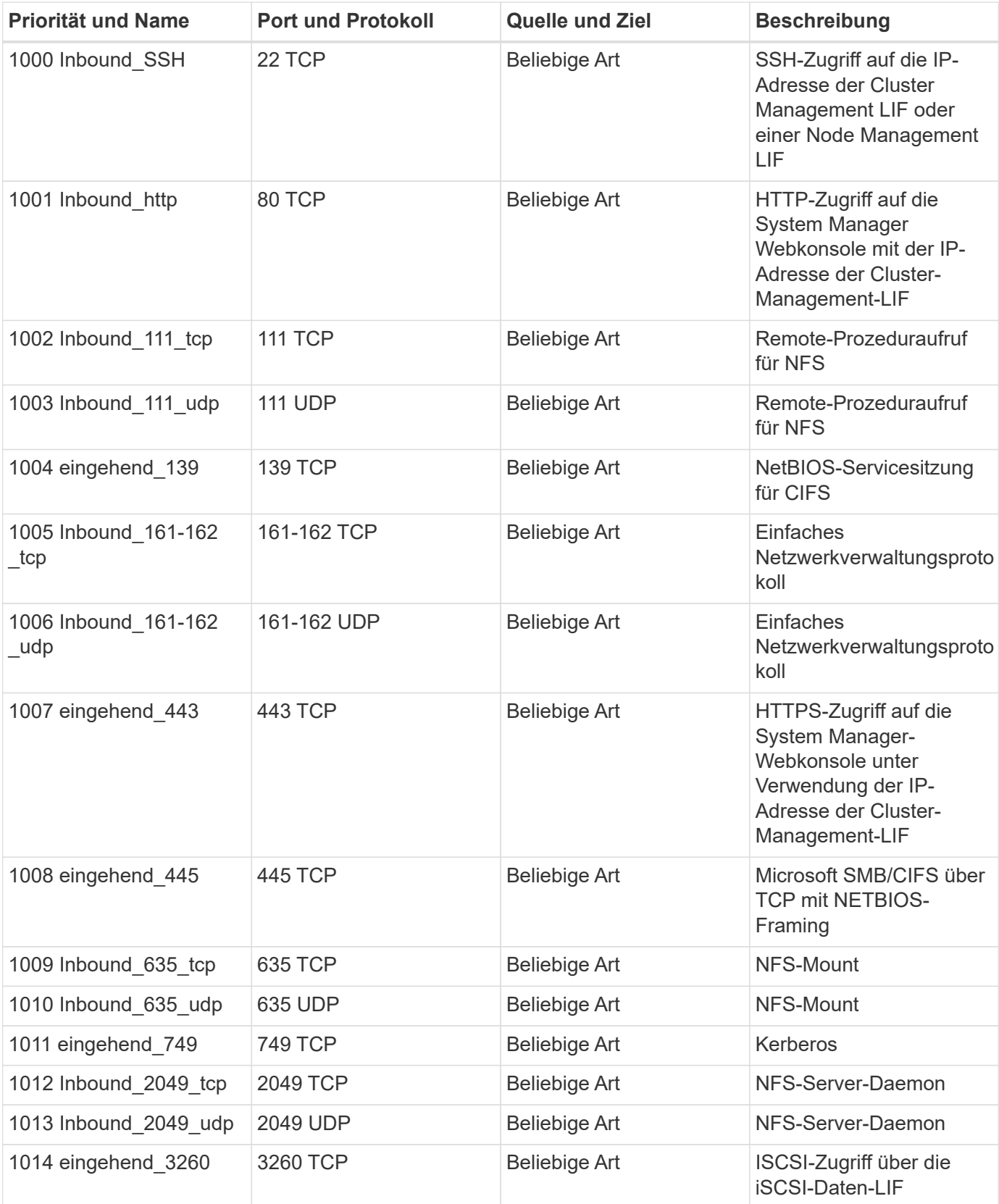

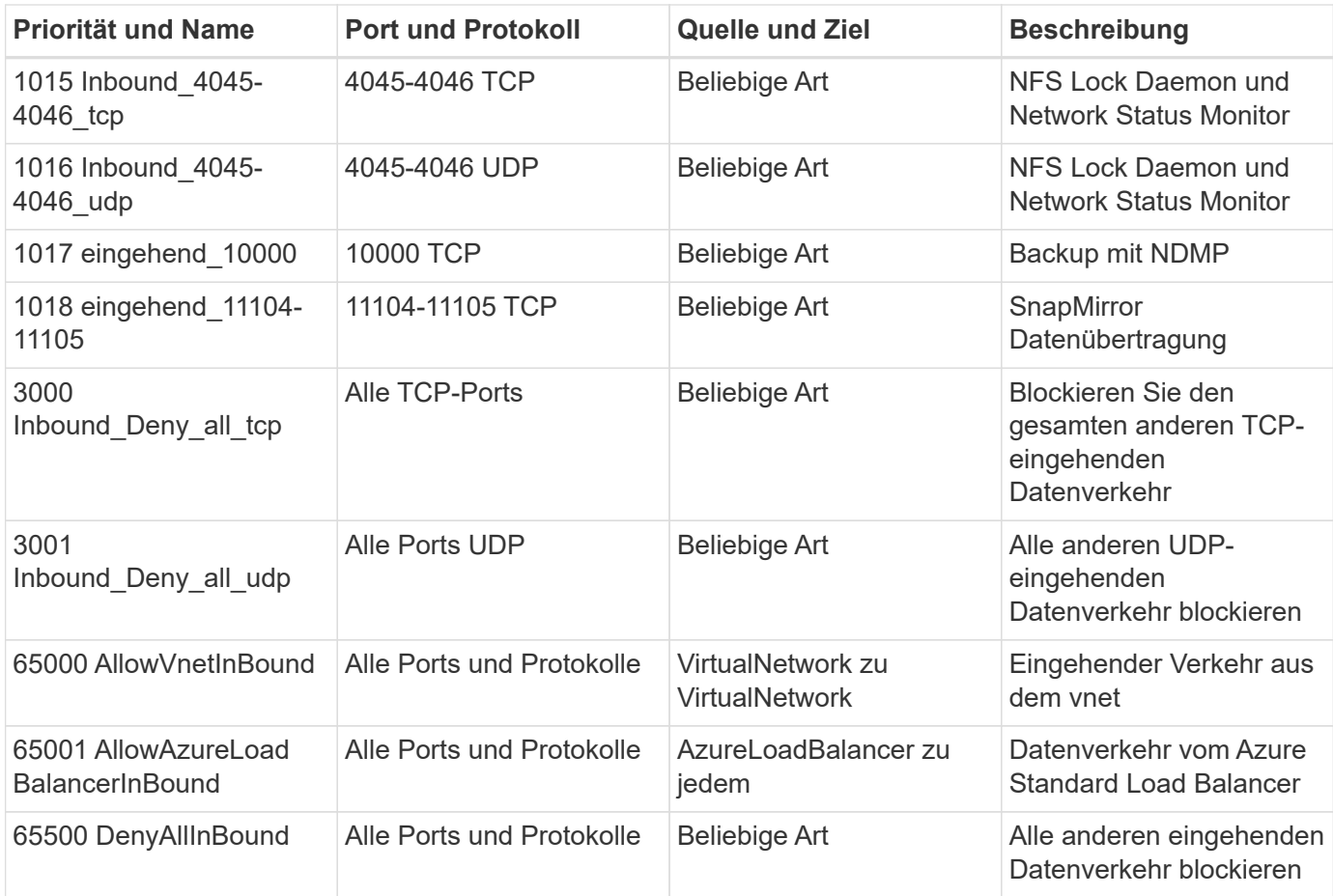

#### **Eingehende Regeln für HA-Systeme**

Die unten aufgeführten Regeln erlauben den Datenverkehr, es sei denn, die Beschreibung stellt fest, dass bestimmte eingehende Daten blockiert werden.

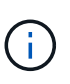

HA-Systeme weisen weniger eingehende Regeln als Systeme mit einzelnen Nodes auf, da eingehender Datenverkehr durch den Azure Standard Load Balancer geleitet wird. Aus diesem Grund sollte der Verkehr aus dem Load Balancer geöffnet sein, wie in der Regel "AllowAzureLoadBalancerInBound" gezeigt.

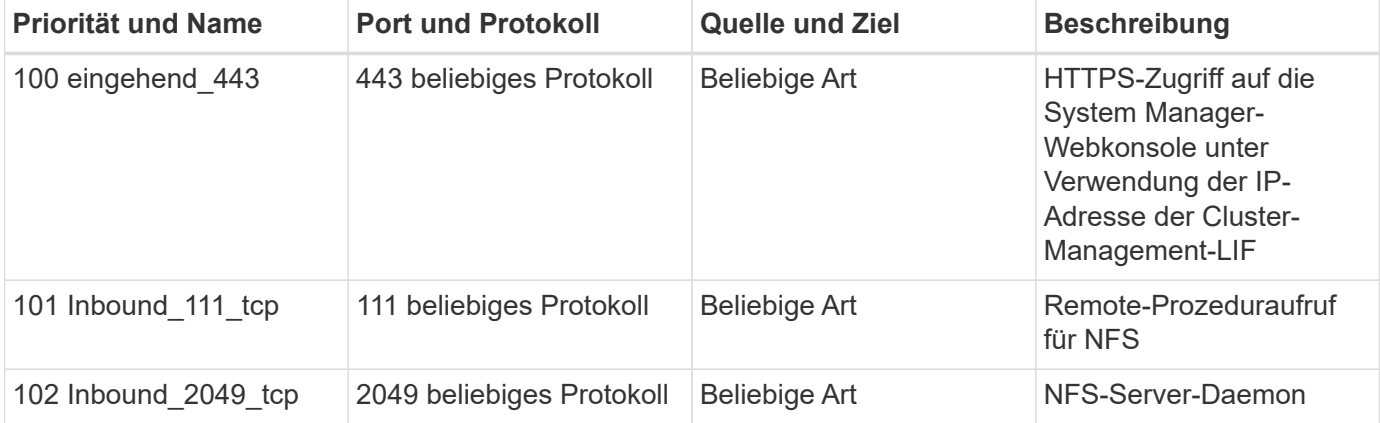

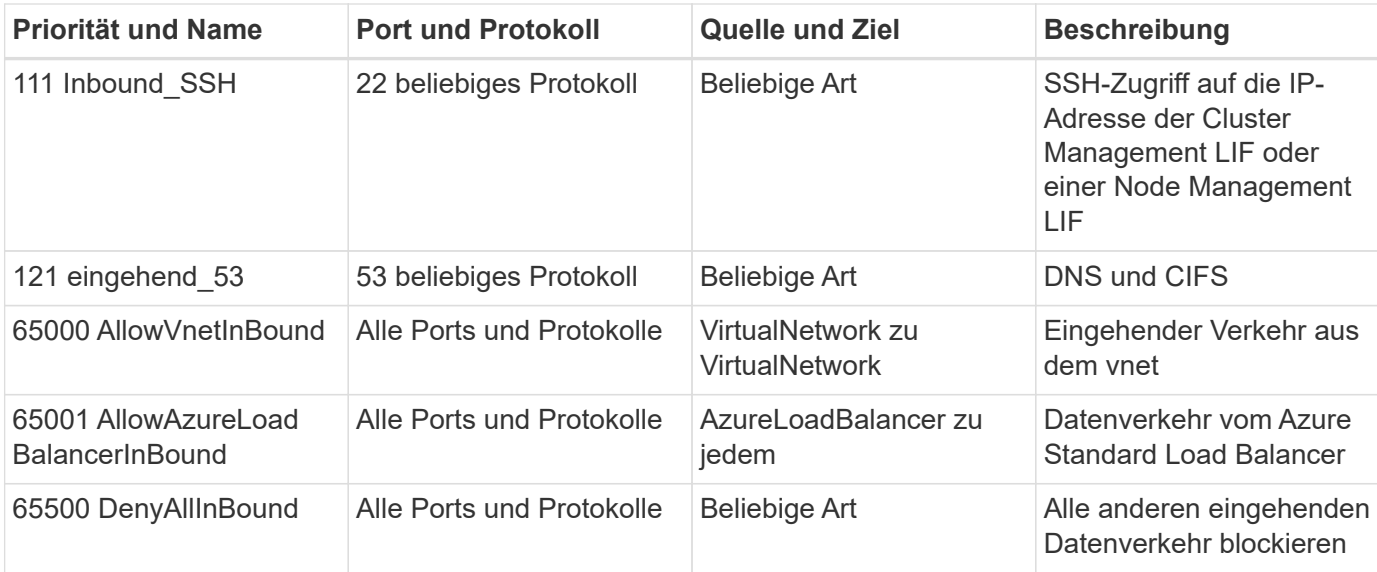

#### **Regeln für ausgehende Anrufe**

Die vordefinierte Sicherheitsgruppe für Cloud Volumes ONTAP öffnet den gesamten ausgehenden Datenverkehr. Wenn dies akzeptabel ist, befolgen Sie die grundlegenden Regeln für ausgehende Anrufe. Wenn Sie strengere Regeln benötigen, verwenden Sie die erweiterten Outbound-Regeln.

#### **Grundlegende Regeln für ausgehende Anrufe**

Die vordefinierte Sicherheitsgruppe für Cloud Volumes ONTAP enthält die folgenden ausgehenden Regeln.

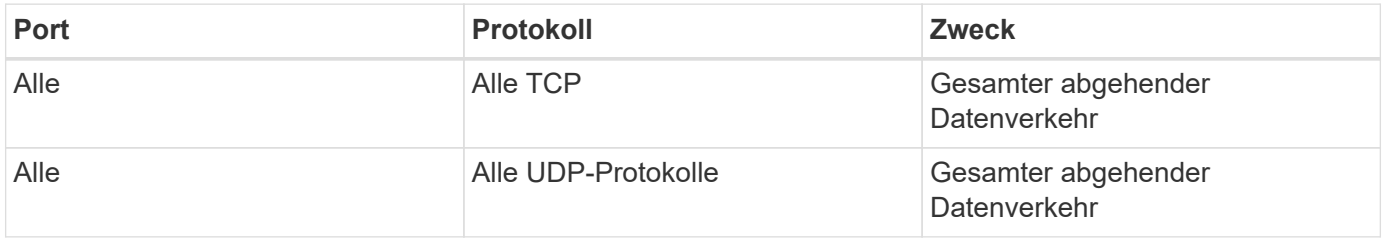

#### **Erweiterte Outbound-Regeln**

Wenn Sie strenge Regeln für ausgehenden Datenverkehr benötigen, können Sie mit den folgenden Informationen nur die Ports öffnen, die für die ausgehende Kommunikation durch Cloud Volumes ONTAP erforderlich sind.

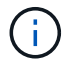

Die Quelle ist die Schnittstelle (IP-Adresse) auf dem Cloud Volumes ONTAP System.

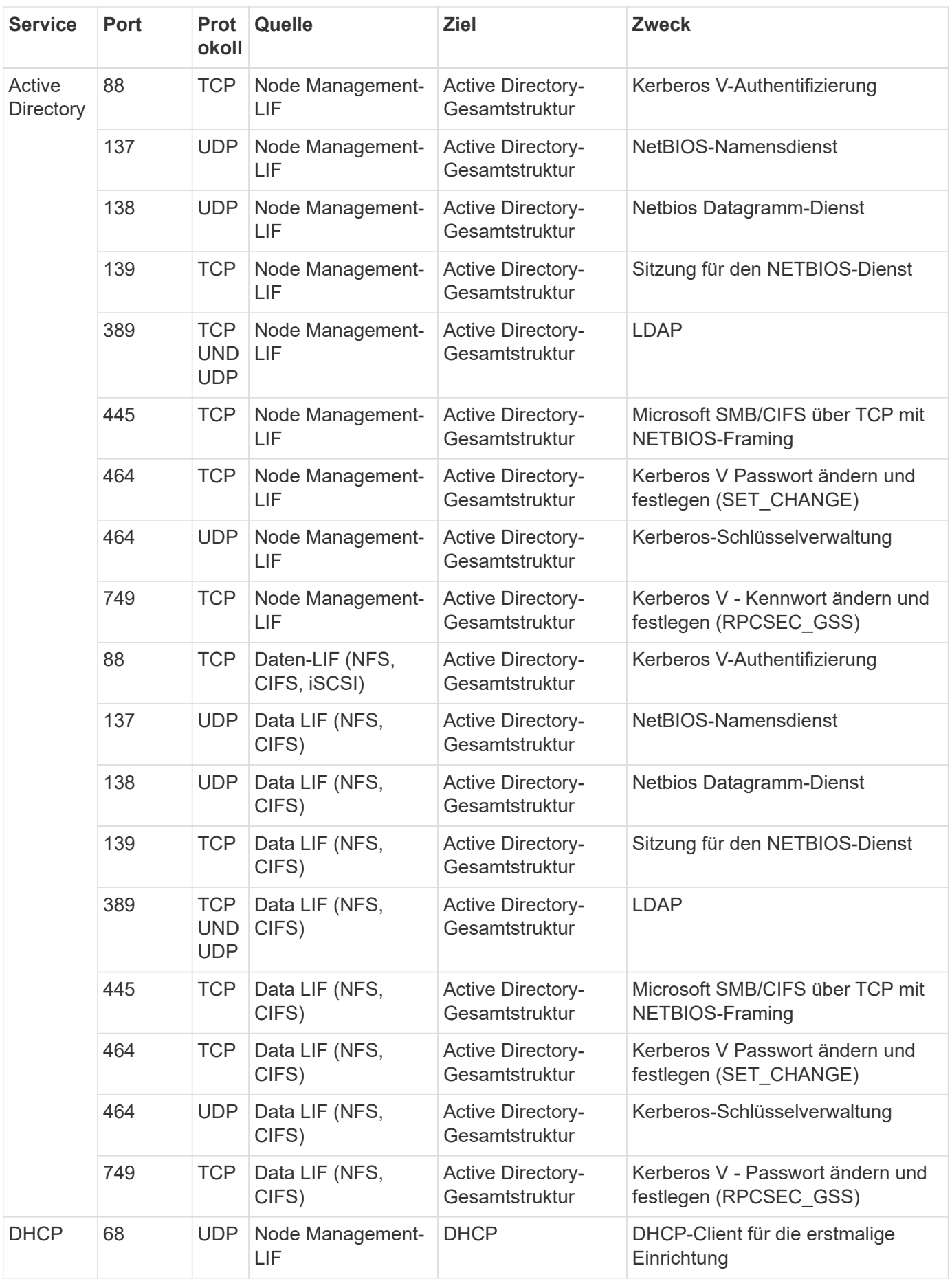

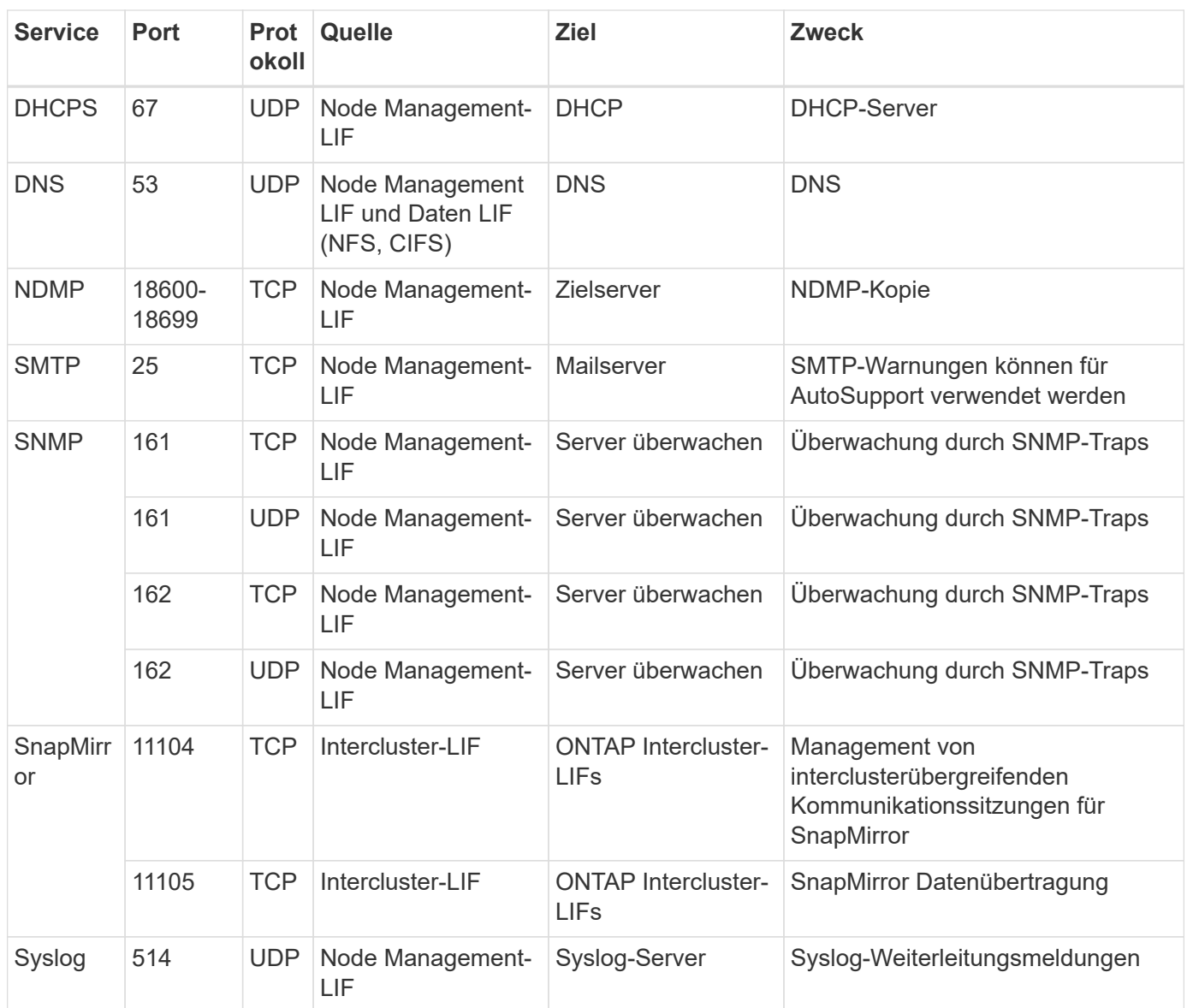

# **Sicherheitsgruppenregeln für den Konnektor**

Die Sicherheitsgruppe für den Konnektor erfordert sowohl ein- als auch ausgehende Regeln.

## **Regeln für eingehende Anrufe**

Die Quelle für eingehende Regeln in der vordefinierten Sicherheitsgruppe ist 0.0.0.0/0.

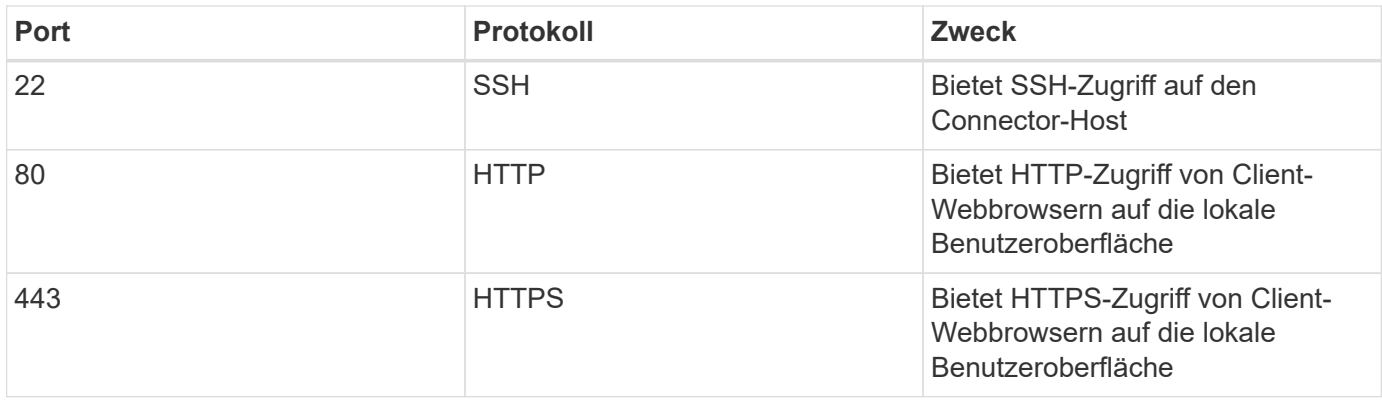

#### **Regeln für ausgehende Anrufe**

Die vordefinierte Sicherheitsgruppe für den Konnektor öffnet den gesamten ausgehenden Datenverkehr. Wenn dies akzeptabel ist, befolgen Sie die grundlegenden Regeln für ausgehende Anrufe. Wenn Sie strengere Regeln benötigen, verwenden Sie die erweiterten Outbound-Regeln.

#### **Grundlegende Regeln für ausgehende Anrufe**

Die vordefinierte Sicherheitsgruppe für den Connector enthält die folgenden ausgehenden Regeln.

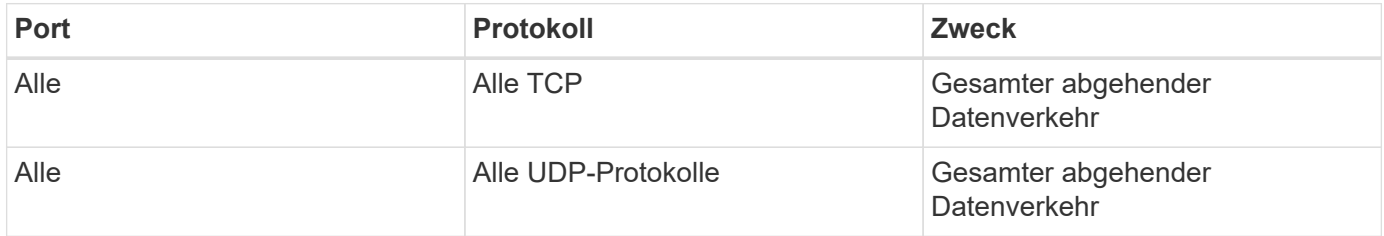

#### **Erweiterte Outbound-Regeln**

Wenn Sie starre Regeln für ausgehenden Datenverkehr benötigen, können Sie die folgenden Informationen verwenden, um nur die Ports zu öffnen, die für die ausgehende Kommunikation durch den Konnektor erforderlich sind.

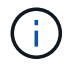

Die Quell-IP-Adresse ist der Connector-Host.

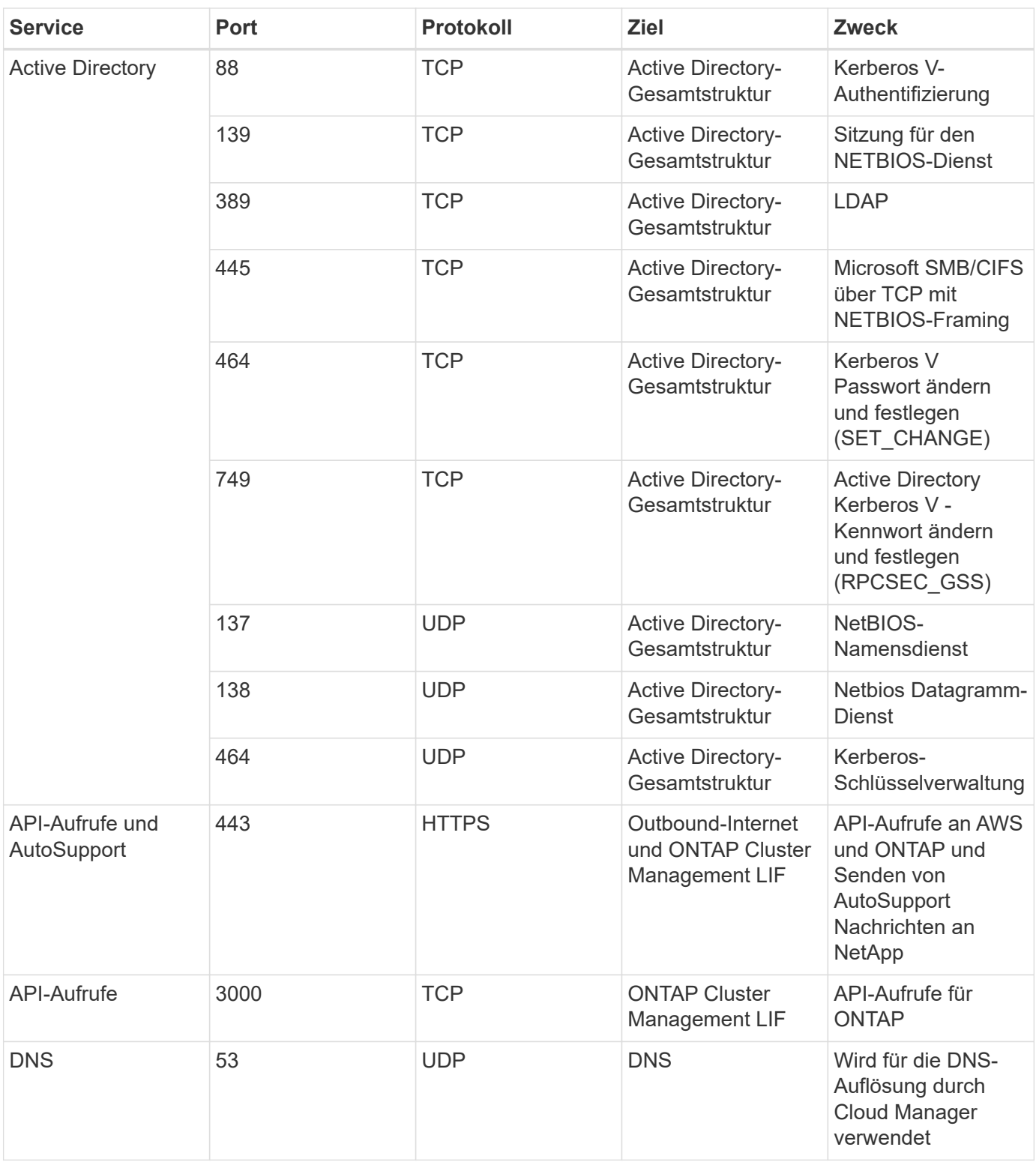

# <span id="page-16-0"></span>**Starten von Cloud Volumes ONTAP in Azure**

Sie können ein Single-Node-System oder ein HA-Paar in Azure starten, indem Sie eine Cloud Volumes ONTAP-Arbeitsumgebung in Cloud Manager erstellen.

#### **Bevor Sie beginnen**

• Sie sollten ein haben ["Anschluss, der Ihrem Arbeitsbereich zugeordnet ist".](https://docs.netapp.com/de-de/occm38/task_creating_connectors_aws.html)

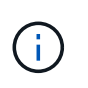

Sie müssen ein Kontoadministrator sein, um einen Konnektor zu erstellen. Wenn Sie Ihre erste Cloud Volumes ONTAP-Arbeitsumgebung erstellen, fordert Cloud Manager Sie auf, einen Connector zu erstellen, wenn Sie noch keinen haben.

- ["Sie sollten darauf vorbereitet sein, den Konnektor jederzeit in Betrieb zu nehmen"](https://docs.netapp.com/de-de/occm38/concept_connectors.html).
- Sie sollten eine Konfiguration auswählen und Azure Netzwerkinformationen von Ihrem Administrator erhalten haben. Weitere Informationen finden Sie unter ["Planung Ihrer Cloud Volumes ONTAP](#page-3-0) [Konfiguration".](#page-3-0)
- Für die Implementierung eines BYOL-Systems benötigen Sie für jeden Node die 20-stellige Seriennummer (Lizenzschlüssel).

#### **Über diese Aufgabe**

Wenn Cloud Manager ein Cloud Volumes ONTAP-System in Azure erstellt, werden mehrere Azure-Objekte wie eine Ressourcengruppe, Netzwerkschnittstellen und Storage-Konten erstellt. Sie können eine Zusammenfassung der Ressourcen am Ende des Assistenten überprüfen.

#### **Risiko von Datenverlusten**

Aufgrund des Risikos eines Datenverlusts wird die Bereitstellung von Cloud Volumes ONTAP in einer vorhandenen, gemeinsam genutzten Ressourcengruppe nicht empfohlen. Das Rollback ist derzeit standardmäßig deaktiviert, wenn die API zur Bereitstellung in einer vorhandenen Ressourcengruppe verwendet wird. Durch Löschen von Cloud Volumes ONTAP werden möglicherweise weitere Ressourcen aus dieser freigegebenen Gruppe gelöscht.

Als Best Practice empfiehlt es sich, eine neue, dedizierte Ressourcengruppe für Cloud Volumes ONTAP zu verwenden. Dies ist die Standard- und einzige empfohlene Option, wenn Sie Cloud Volumes ONTAP in Azure über Cloud Manager implementieren.

#### **Schritte**

- 1. Klicken Sie auf der Seite Arbeitsumgebungen auf **Arbeitsumgebung hinzufügen** und folgen Sie den Anweisungen.
- 2. **Wählen Sie einen Standort**: Wählen Sie **Microsoft Azure** und **Cloud Volumes ONTAP Single Node** oder **Cloud Volumes ONTAP High Availability**.
- 3. **Details und Anmeldeinformationen**: Optional können Sie die Azure-Anmeldeinformationen und das Abonnement ändern, einen Cluster-Namen und einen Ressourcengruppennamen angeben, bei Bedarf Tags hinzufügen und dann Anmeldeinformationen angeben.

In der folgenden Tabelle werden Felder beschrieben, für die Sie möglicherweise Hilfe benötigen:

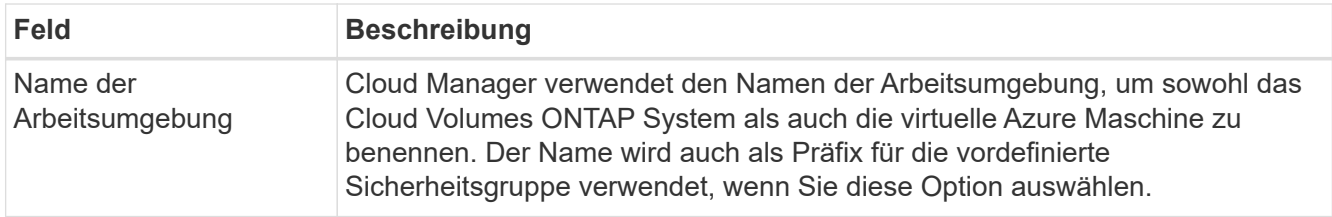

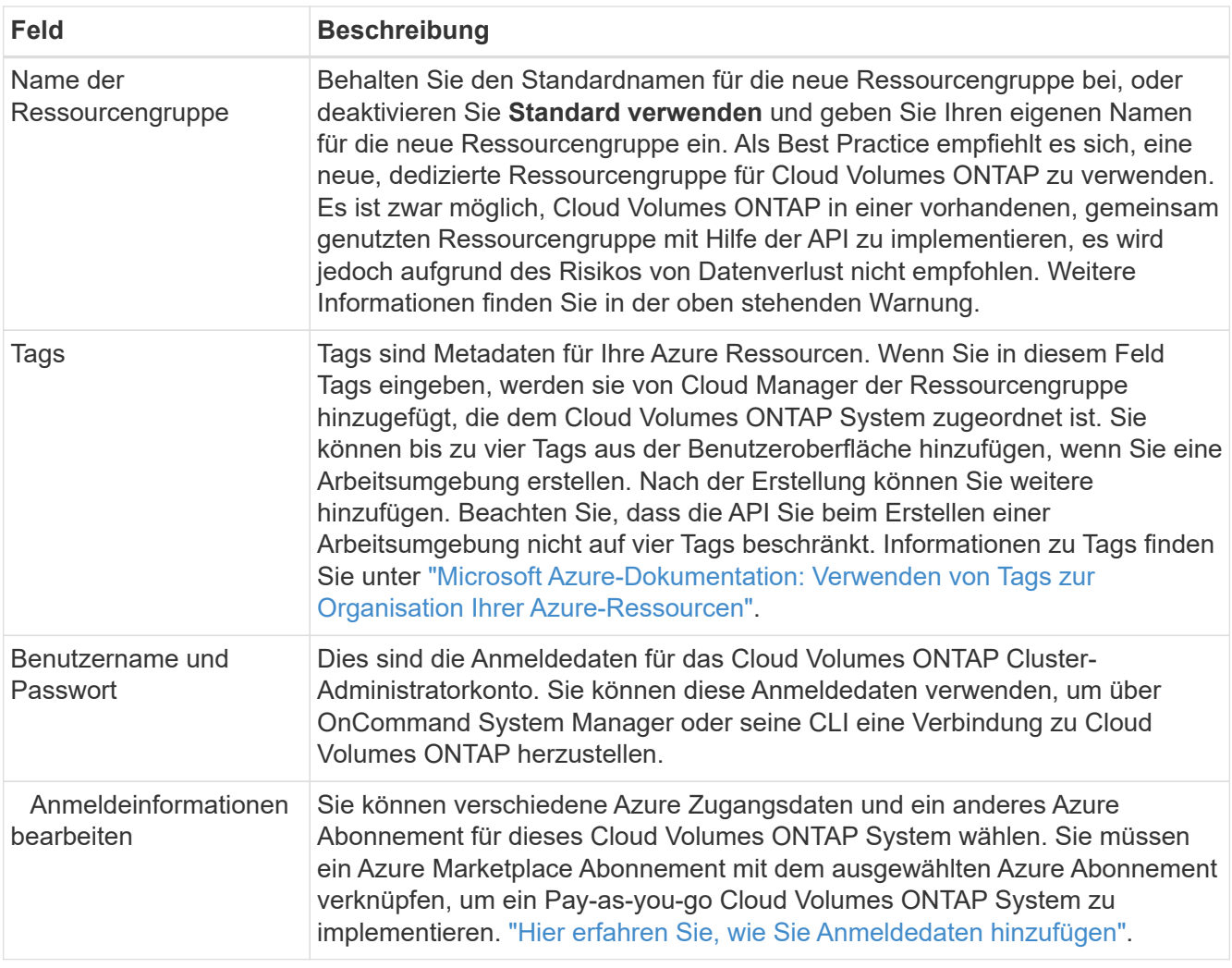

Im folgenden Video wird gezeigt, wie Sie ein Marketplace-Abonnement zu einem Azure-Abonnement verknüpfen:

- ► [https://docs.netapp.com/de-de/occm38//media/video\\_subscribing\\_azure.mp4](https://docs.netapp.com/de-de/occm38//media/video_subscribing_azure.mp4) *(video)*
- 4. **Dienste**: Lassen Sie die Dienste aktiviert oder deaktivieren Sie die einzelnen Dienste, die Sie nicht mit Cloud Volumes ONTAP verwenden möchten.
	- ["Erfahren Sie mehr über Cloud Compliance"](https://docs.netapp.com/de-de/occm38/concept_cloud_compliance.html).
	- ["Weitere Informationen zu Backup in der Cloud"](https://docs.netapp.com/de-de/occm38/concept_backup_to_cloud.html).
- 5. **Standort & Konnektivität**: Wählen Sie einen Standort und eine Sicherheitsgruppe aus und aktivieren Sie das Kontrollkästchen, um die Netzwerkverbindung zwischen Cloud Manager und dem Zielspeicherort zu bestätigen.
- 6. **Lizenz- und Support-Site-Konto**: Geben Sie an, ob Sie Pay-as-you-go oder BYOL verwenden möchten, und legen Sie dann ein NetApp Support Site Konto fest.

Informationen zur Funktionsweise von Lizenzen finden Sie unter ["Lizenzierung"](https://docs.netapp.com/de-de/occm38/concept_licensing.html).

Ein NetApp Support Site Konto ist optional für "Pay-as-you-go"-Systeme erhältlich, wird aber für BYOL-Systeme benötigt. ["Erfahren Sie, wie Sie Konten der NetApp Support Site hinzufügen".](https://docs.netapp.com/de-de/occm38/task_adding_nss_accounts.html)

7. **Vorkonfigurierte Pakete**: Ein Paket zur schnellen Bereitstellung eines Cloud Volumes ONTAP-Systems einrichten oder auf **eigene Konfiguration erstellen** klicken.

Wenn Sie eines der Pakete auswählen, müssen Sie nur ein Volume angeben und dann die Konfiguration prüfen und genehmigen.

8. **Lizenzierung**: Ändern Sie die Cloud Volumes ONTAP-Version nach Bedarf, wählen Sie eine Lizenz und wählen Sie einen virtuellen Maschinentyp.

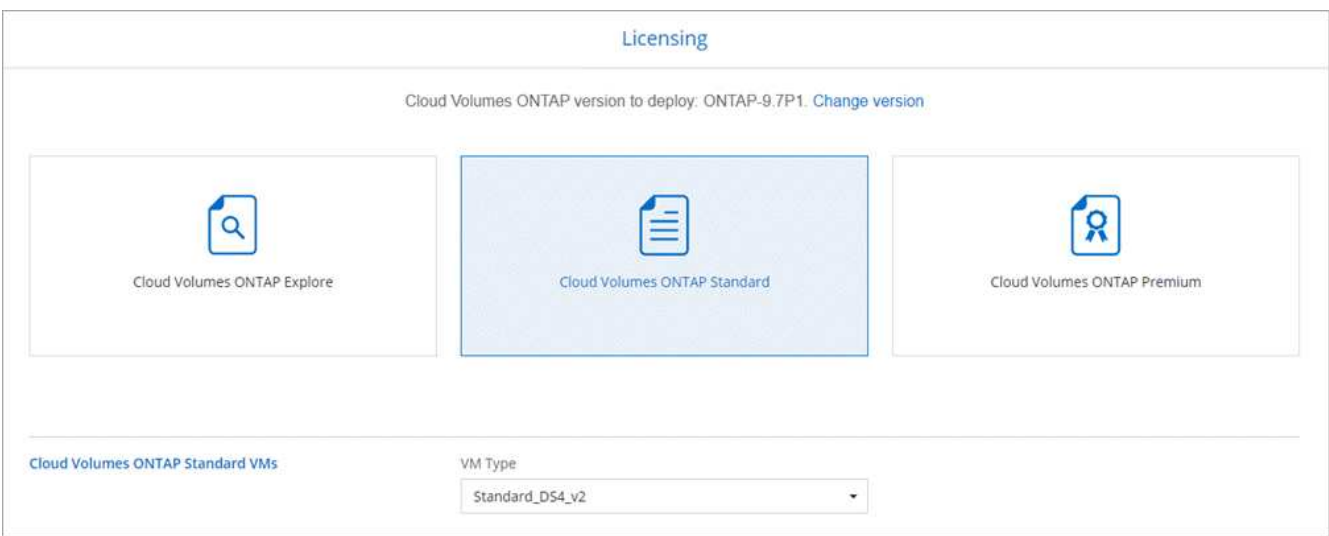

Wenn sich Ihre Anforderungen nach dem Start des Systems ändern, können Sie die Lizenz oder den Typ der virtuellen Maschine später ändern.

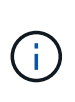

Wenn für die ausgewählte Version ein neuer Release Candidate, General Availability oder Patch Release verfügbar ist, aktualisiert Cloud Manager das System beim Erstellen der Arbeitsumgebung auf diese Version. Das Update erfolgt beispielsweise, wenn Sie Cloud Volumes ONTAP 9.6 RC1 und 9.6 GA auswählen. Das Update erfolgt nicht von einem Release zum anderen, z. B. von 9.6 bis 9.7.

- 9. **Vom Azure Marketplace abonnieren**: Folgen Sie den Schritten, wenn Cloud Manager programmatische Bereitstellungen von Cloud Volumes ONTAP nicht aktivieren könnte.
- 10. **Zugrunde liegende Storage-Ressourcen**: Wählen Sie die Einstellungen für das anfängliche Aggregat: Einen Festplattentyp, eine Größe für jede Festplatte und ob Daten-Tiering zu Blob-Storage aktiviert werden soll.

Beachten Sie Folgendes:

- Der Festplattentyp ist für das anfängliche Volume. Sie können einen anderen Festplattentyp für nachfolgende Volumes auswählen.
- Die Festplattengröße gilt für alle Festplatten im ursprünglichen Aggregat und für alle zusätzlichen Aggregate, die Cloud Manager erstellt, wenn Sie die einfache Bereitstellungsoption verwenden. Mithilfe der erweiterten Zuweisungsoption können Sie Aggregate erstellen, die eine andere Festplattengröße verwenden.

Hilfe bei der Auswahl von Festplattentyp und -Größe finden Sie unter ["Dimensionierung Ihres Systems](#page-3-0) [in Azure".](#page-3-0)

- Sie können eine bestimmte Volume-Tiering-Richtlinie auswählen, wenn Sie ein Volume erstellen oder bearbeiten.
- Wenn Sie das Daten-Tiering deaktivieren, können Sie es bei nachfolgenden Aggregaten aktivieren.

["Weitere Informationen zum Daten-Tiering".](https://docs.netapp.com/de-de/occm38/concept_data_tiering.html)

11. **Schreibgeschwindigkeit & WURM** (nur Systeme mit einem Knoten): Wählen Sie **normale** oder **hohe** Schreibgeschwindigkeit und aktivieren Sie ggf. den WORM-Speicher (Write Once, Read Many).

Auswahl einer Schreibgeschwindigkeit wird nur bei Single-Node-Systemen unterstützt.

["Erfahren Sie mehr über Schreibgeschwindigkeit"](#page-3-0).

WORM kann nicht aktiviert werden, wenn Daten-Tiering aktiviert wurde.

["Erfahren Sie mehr über WORM Storage".](https://docs.netapp.com/de-de/occm38/concept_worm.html)

12. **Secure Communication to Storage & WORM** (nur HA): Wählen Sie, ob eine HTTPS-Verbindung zu Azure-Speicherkonten aktiviert und ggf. WORM-Speicher (Write Once, Read Many) aktiviert werden soll.

Die HTTPS-Verbindung besteht aus einem Cloud Volumes ONTAP 9.7 HA-Paar zu Azure Storage-Konten. Beachten Sie, dass die Aktivierung dieser Option sich auf die Schreib-Performance auswirken kann. Sie können die Einstellung nicht ändern, nachdem Sie die Arbeitsumgebung erstellt haben.

["Erfahren Sie mehr über WORM Storage".](https://docs.netapp.com/de-de/occm38/concept_worm.html)

13. **Create Volume**: Geben Sie Details für den neuen Datenträger ein oder klicken Sie auf **Skip**.

Einige der Felder auf dieser Seite sind selbsterklärend. In der folgenden Tabelle werden Felder beschrieben, für die Sie möglicherweise Hilfe benötigen:

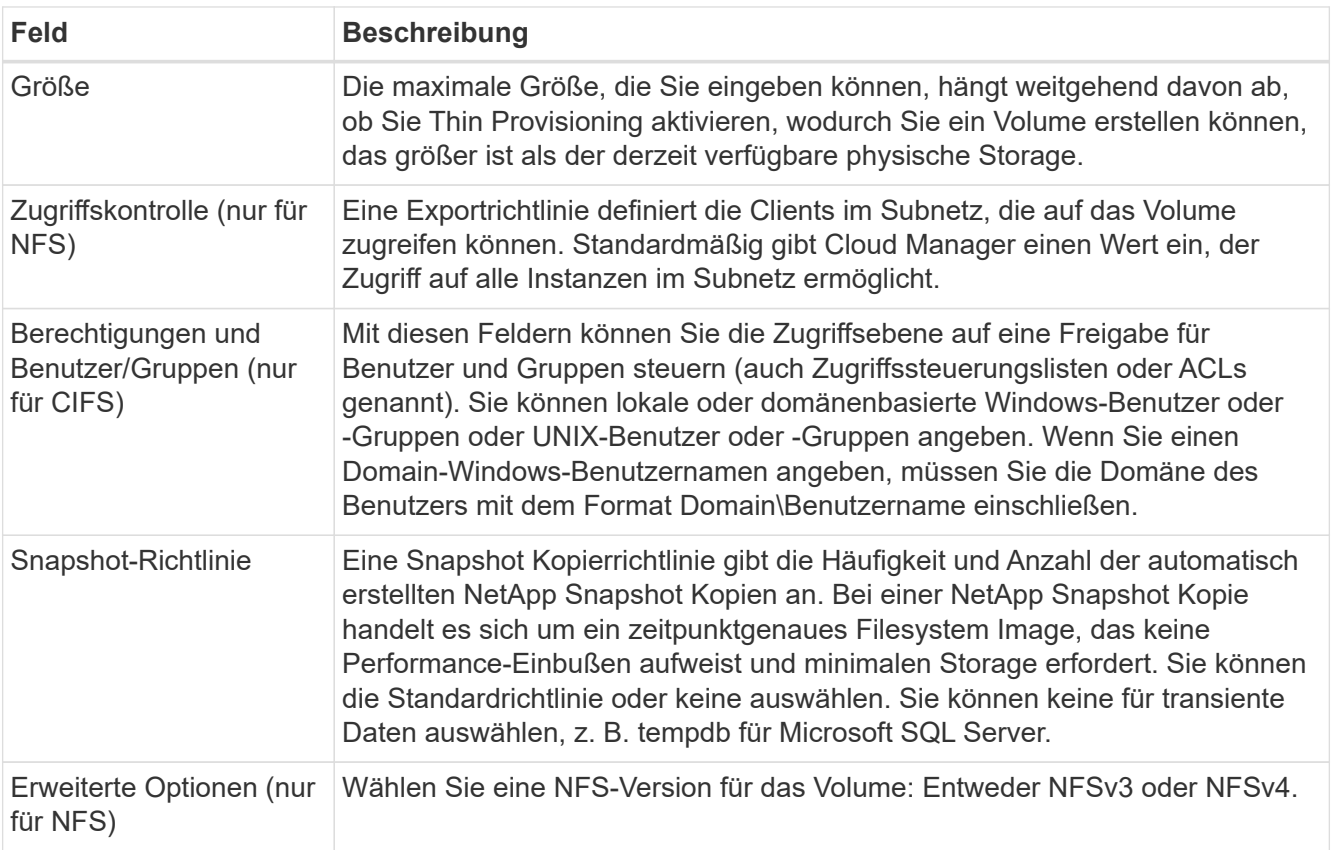

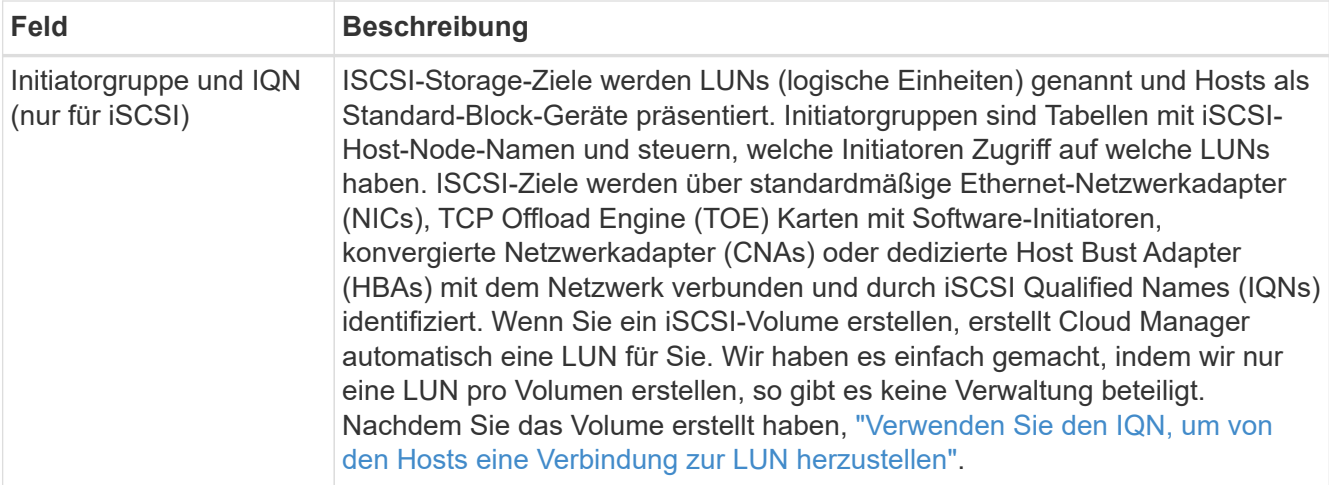

Die folgende Abbildung zeigt die für das CIFS-Protokoll ausgefüllte Volume-Seite:

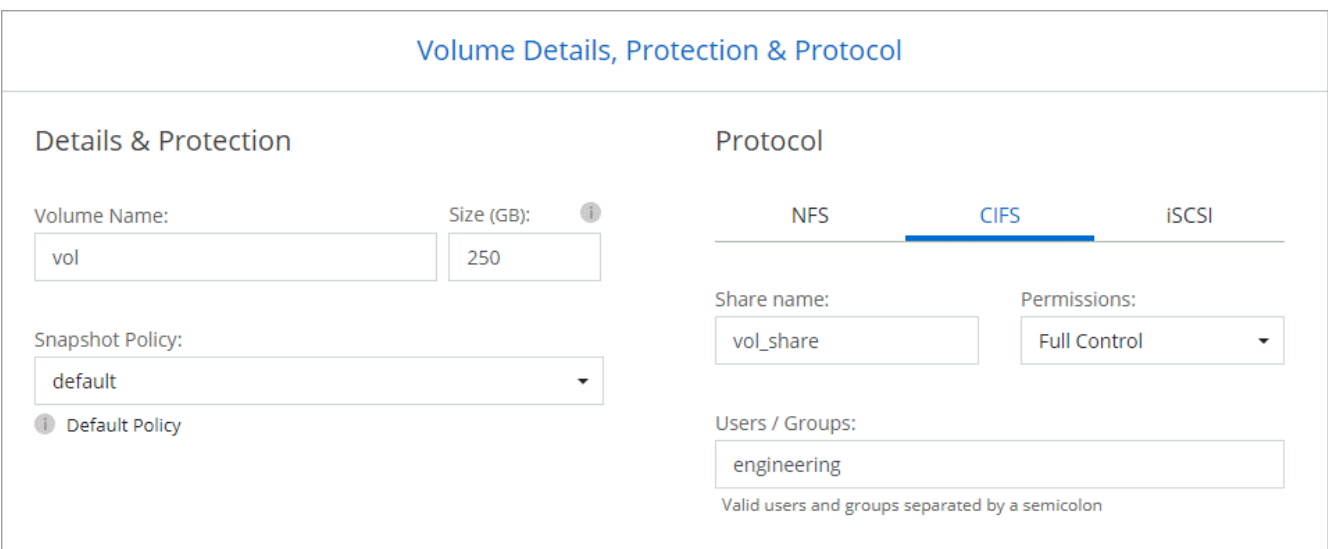

14. **CIFS Setup**: Wenn Sie das CIFS-Protokoll wählen, richten Sie einen CIFS-Server ein.

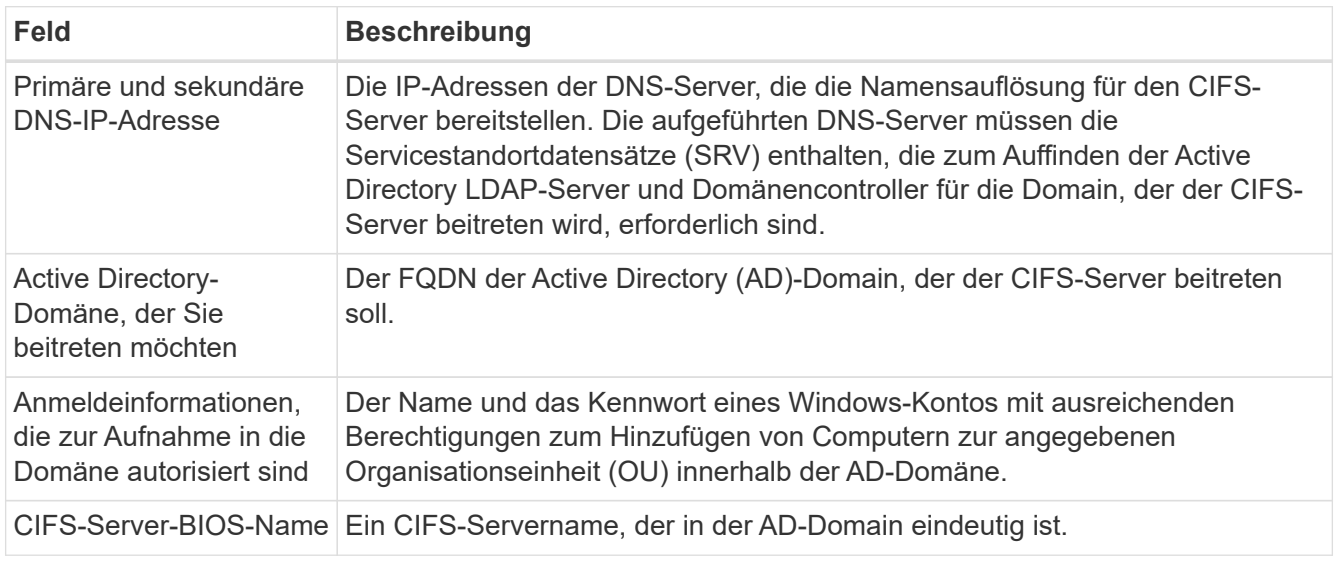

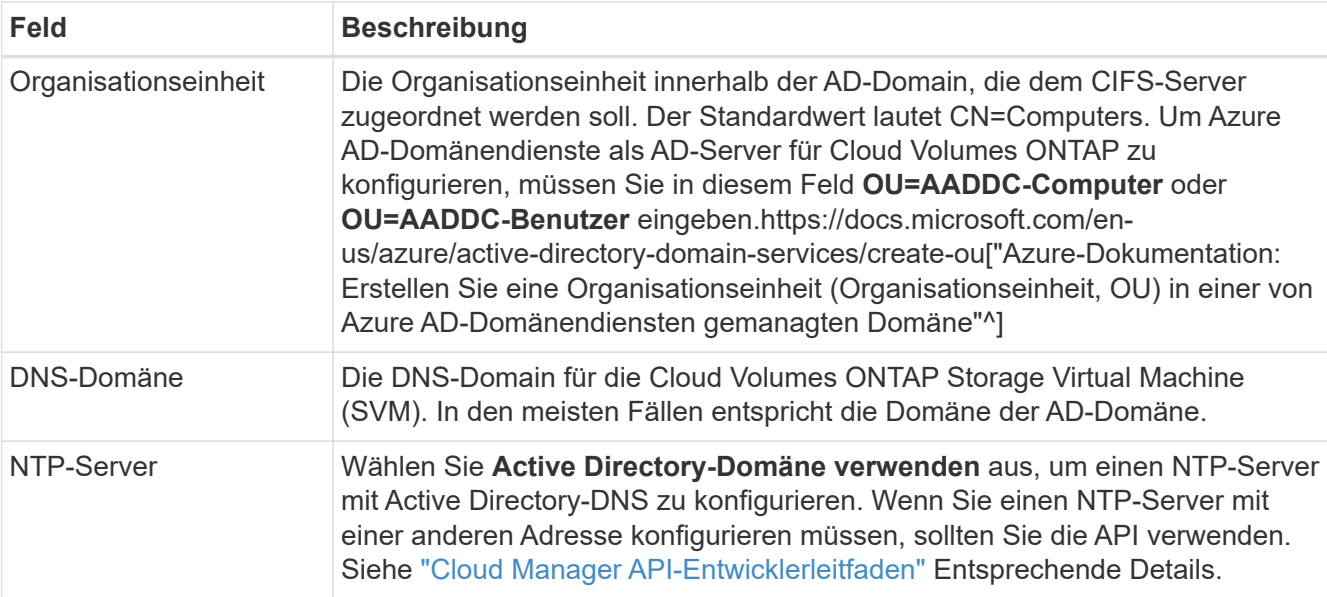

15. **Nutzungsprofil, Festplattentyp und Tiering-Richtlinie**: Wählen Sie aus, ob Sie Funktionen für die Storage-Effizienz aktivieren und gegebenenfalls die Volume Tiering-Richtlinie ändern möchten.

Weitere Informationen finden Sie unter ["Allgemeines zu Volume-Nutzungsprofilen"](#page-3-0) Und ["Data Tiering -](https://docs.netapp.com/de-de/occm38/concept_data_tiering.html) [Übersicht"](https://docs.netapp.com/de-de/occm38/concept_data_tiering.html).

- 16. **Überprüfen & Genehmigen**: Überprüfen und bestätigen Sie Ihre Auswahl.
	- a. Überprüfen Sie die Details zur Konfiguration.
	- b. Klicken Sie auf **Weitere Informationen**, um Details zum Support und zu den von Cloud Manager erworbenen Azure Ressourcen anzuzeigen.
	- c. Aktivieren Sie die Kontrollkästchen **Ich verstehe…**.
	- d. Klicken Sie Auf **Go**.

#### **Ergebnis**

Cloud Manager implementiert das Cloud Volumes ONTAP System. Sie können den Fortschritt in der Timeline verfolgen.

Wenn Sie Probleme bei der Implementierung des Cloud Volumes ONTAP Systems haben, lesen Sie die Fehlermeldung. Sie können auch die Arbeitsumgebung auswählen und auf **Umgebung neu erstellen** klicken.

Weitere Hilfe finden Sie unter ["NetApp Cloud Volumes ONTAP Support"](https://mysupport.netapp.com/GPS/ECMLS2588181.html).

#### **Nachdem Sie fertig sind**

- Wenn Sie eine CIFS-Freigabe bereitgestellt haben, erteilen Sie Benutzern oder Gruppen Berechtigungen für die Dateien und Ordner, und überprüfen Sie, ob diese Benutzer auf die Freigabe zugreifen und eine Datei erstellen können.
- Wenn Sie Kontingente auf Volumes anwenden möchten, verwenden Sie System Manager oder die CLI.

Mithilfe von Quotas können Sie den Speicherplatz und die Anzahl der von einem Benutzer, einer Gruppe oder qtree verwendeten Dateien einschränken oder nachverfolgen.

#### **Copyright-Informationen**

Copyright © 2024 NetApp. Alle Rechte vorbehalten. Gedruckt in den USA. Dieses urheberrechtlich geschützte Dokument darf ohne die vorherige schriftliche Genehmigung des Urheberrechtsinhabers in keiner Form und durch keine Mittel – weder grafische noch elektronische oder mechanische, einschließlich Fotokopieren, Aufnehmen oder Speichern in einem elektronischen Abrufsystem – auch nicht in Teilen, vervielfältigt werden.

Software, die von urheberrechtlich geschütztem NetApp Material abgeleitet wird, unterliegt der folgenden Lizenz und dem folgenden Haftungsausschluss:

DIE VORLIEGENDE SOFTWARE WIRD IN DER VORLIEGENDEN FORM VON NETAPP ZUR VERFÜGUNG GESTELLT, D. H. OHNE JEGLICHE EXPLIZITE ODER IMPLIZITE GEWÄHRLEISTUNG, EINSCHLIESSLICH, JEDOCH NICHT BESCHRÄNKT AUF DIE STILLSCHWEIGENDE GEWÄHRLEISTUNG DER MARKTGÄNGIGKEIT UND EIGNUNG FÜR EINEN BESTIMMTEN ZWECK, DIE HIERMIT AUSGESCHLOSSEN WERDEN. NETAPP ÜBERNIMMT KEINERLEI HAFTUNG FÜR DIREKTE, INDIREKTE, ZUFÄLLIGE, BESONDERE, BEISPIELHAFTE SCHÄDEN ODER FOLGESCHÄDEN (EINSCHLIESSLICH, JEDOCH NICHT BESCHRÄNKT AUF DIE BESCHAFFUNG VON ERSATZWAREN ODER -DIENSTLEISTUNGEN, NUTZUNGS-, DATEN- ODER GEWINNVERLUSTE ODER UNTERBRECHUNG DES GESCHÄFTSBETRIEBS), UNABHÄNGIG DAVON, WIE SIE VERURSACHT WURDEN UND AUF WELCHER HAFTUNGSTHEORIE SIE BERUHEN, OB AUS VERTRAGLICH FESTGELEGTER HAFTUNG, VERSCHULDENSUNABHÄNGIGER HAFTUNG ODER DELIKTSHAFTUNG (EINSCHLIESSLICH FAHRLÄSSIGKEIT ODER AUF ANDEREM WEGE), DIE IN IRGENDEINER WEISE AUS DER NUTZUNG DIESER SOFTWARE RESULTIEREN, SELBST WENN AUF DIE MÖGLICHKEIT DERARTIGER SCHÄDEN HINGEWIESEN WURDE.

NetApp behält sich das Recht vor, die hierin beschriebenen Produkte jederzeit und ohne Vorankündigung zu ändern. NetApp übernimmt keine Verantwortung oder Haftung, die sich aus der Verwendung der hier beschriebenen Produkte ergibt, es sei denn, NetApp hat dem ausdrücklich in schriftlicher Form zugestimmt. Die Verwendung oder der Erwerb dieses Produkts stellt keine Lizenzierung im Rahmen eines Patentrechts, Markenrechts oder eines anderen Rechts an geistigem Eigentum von NetApp dar.

Das in diesem Dokument beschriebene Produkt kann durch ein oder mehrere US-amerikanische Patente, ausländische Patente oder anhängige Patentanmeldungen geschützt sein.

ERLÄUTERUNG ZU "RESTRICTED RIGHTS": Nutzung, Vervielfältigung oder Offenlegung durch die US-Regierung unterliegt den Einschränkungen gemäß Unterabschnitt (b)(3) der Klausel "Rights in Technical Data – Noncommercial Items" in DFARS 252.227-7013 (Februar 2014) und FAR 52.227-19 (Dezember 2007).

Die hierin enthaltenen Daten beziehen sich auf ein kommerzielles Produkt und/oder einen kommerziellen Service (wie in FAR 2.101 definiert) und sind Eigentum von NetApp, Inc. Alle technischen Daten und die Computersoftware von NetApp, die unter diesem Vertrag bereitgestellt werden, sind gewerblicher Natur und wurden ausschließlich unter Verwendung privater Mittel entwickelt. Die US-Regierung besitzt eine nicht ausschließliche, nicht übertragbare, nicht unterlizenzierbare, weltweite, limitierte unwiderrufliche Lizenz zur Nutzung der Daten nur in Verbindung mit und zur Unterstützung des Vertrags der US-Regierung, unter dem die Daten bereitgestellt wurden. Sofern in den vorliegenden Bedingungen nicht anders angegeben, dürfen die Daten ohne vorherige schriftliche Genehmigung von NetApp, Inc. nicht verwendet, offengelegt, vervielfältigt, geändert, aufgeführt oder angezeigt werden. Die Lizenzrechte der US-Regierung für das US-Verteidigungsministerium sind auf die in DFARS-Klausel 252.227-7015(b) (Februar 2014) genannten Rechte beschränkt.

#### **Markeninformationen**

NETAPP, das NETAPP Logo und die unter [http://www.netapp.com/TM](http://www.netapp.com/TM\) aufgeführten Marken sind Marken von NetApp, Inc. Andere Firmen und Produktnamen können Marken der jeweiligen Eigentümer sein.